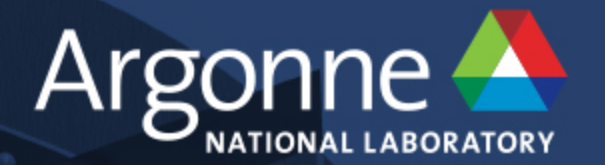

# **Using Containers on Theta**

**Murat Keçeli SIMULATION.DATA.LEARNING WORKSHOP**

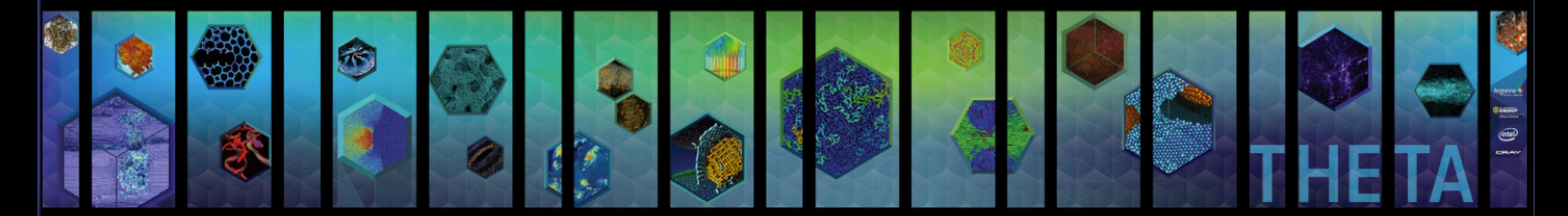

**Thanks to J. Taylor Childers for the slides**

www.anl.gov

# **Container Survey**

Please vote based on your experience with: •Virtual machines, hypervisors (VMware (1998), Virtualbox (2007)) •Docker (2013) •Shifter (2015) •Singularity (2016)

> <https://doodle.com/poll/2a723x2u9esbxyhh> or <https://tinyurl.com/thetasurvey2>

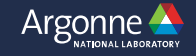

# **Virtualization, Conteinerization**

**The aim is to run an app in an isolated environment** 

- **• Virtual machines provide full virtualization** 
	- **• Requires an image file**
	- **• Guest OS run on the host OS on a virtual hardware layer**
- **• Containerization is OS level virtualization** 
	- **• Requires an image or a recipe file**
	- **• Each isolated user-space instance is called a container**

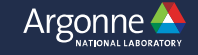

### **Do we need containers?**

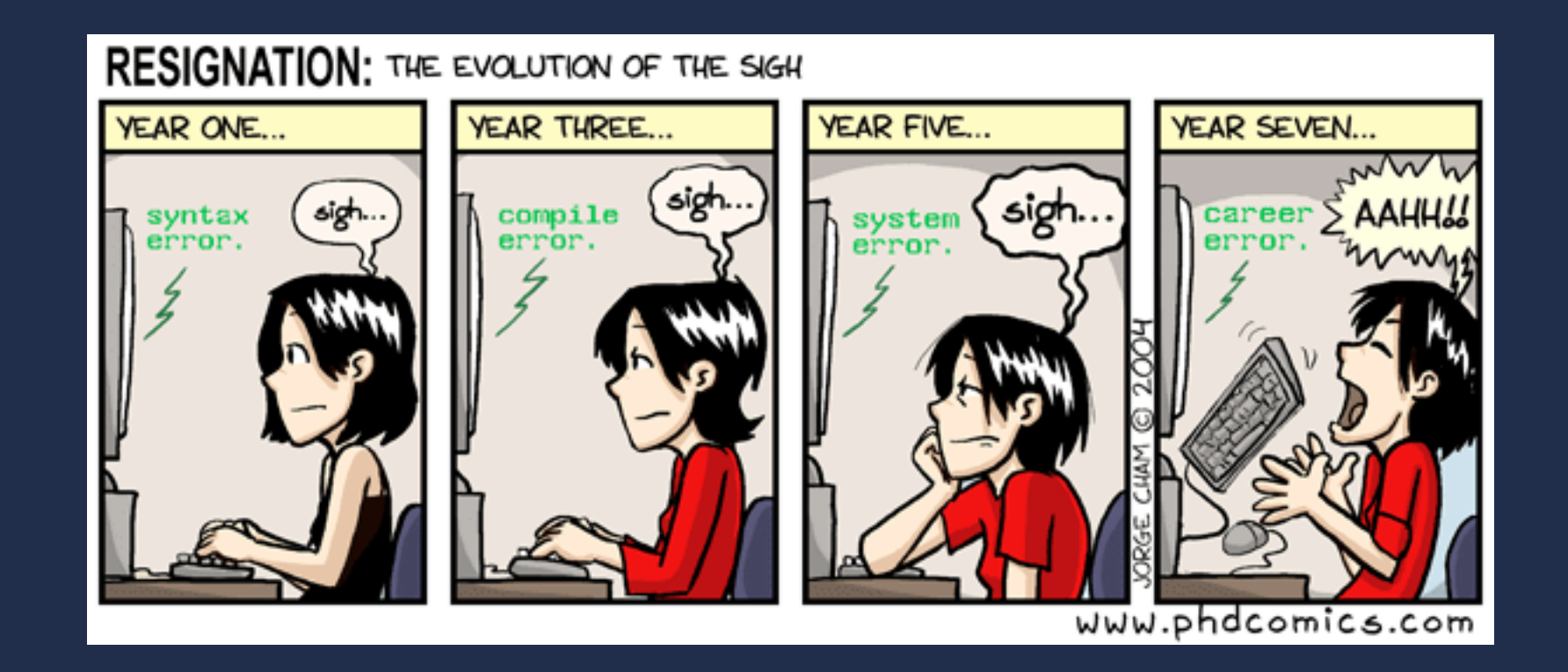

**It can make your life easier.** 

**http://phdcomics.com/comics/archive.php?comicid=531**

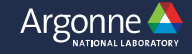

### **Advantages**

- **• Portability** 
	- **• You can use the same image on your laptop, local cluster or a**  *supercomputer***.**
	- **• No need to ask system admins to install a library for you.**
- **• Reproducibility** 
	- **• \$28 billion per year is spent on preclinical research that is not reproducible.**
	- **• Include all data required to run your application in the image.**
- **• Faster development and production** 
	- **• You can build the image anywhere, no need to compile on login node.**
	- **• You can create an image based on existing images.**

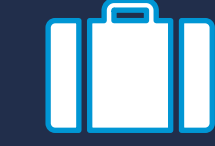

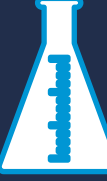

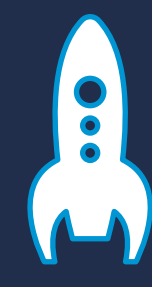

# **A Silver Bullet?**

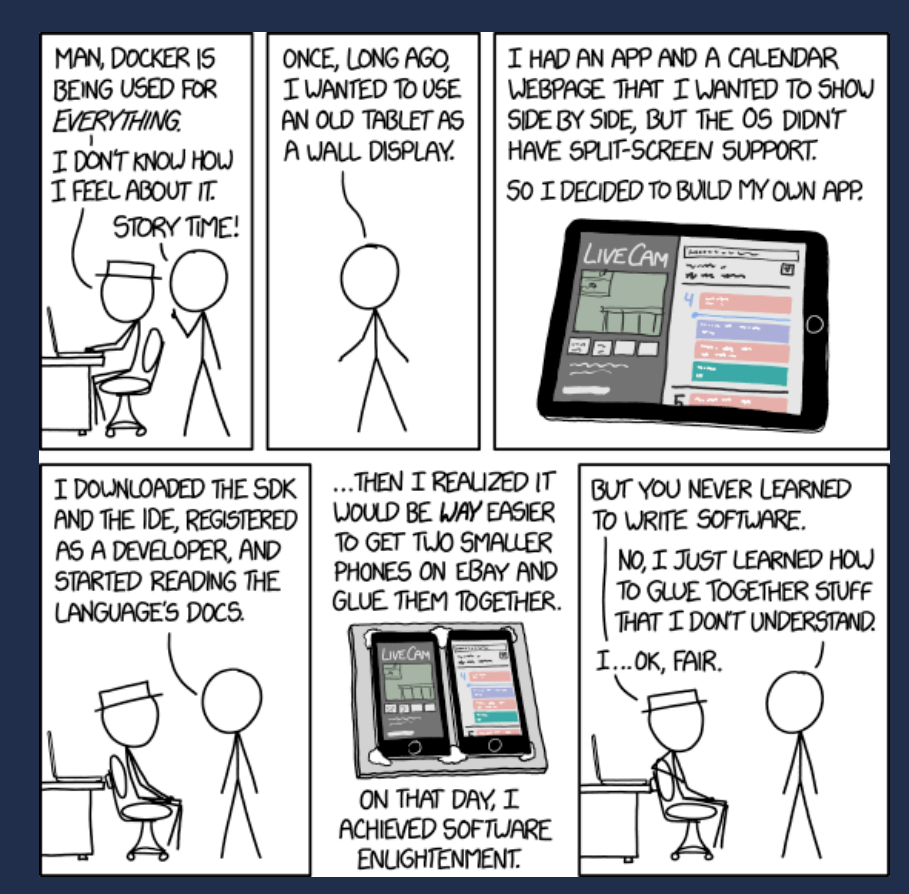

**May not be the best solution.** 

**https://xkcd.com/1988/**

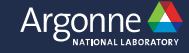

## **A Silver Bullet?**

"The average time required to implement a moderate sized application is equivalent to half-life of the parallel computing platform", John Reynders, 1996.

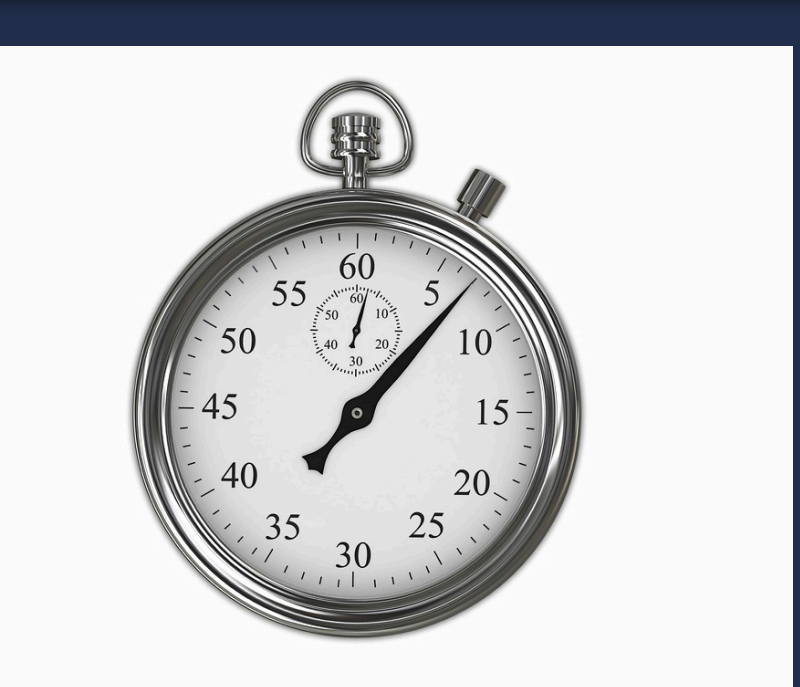

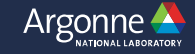

## **Virtual Machines vs Containers**

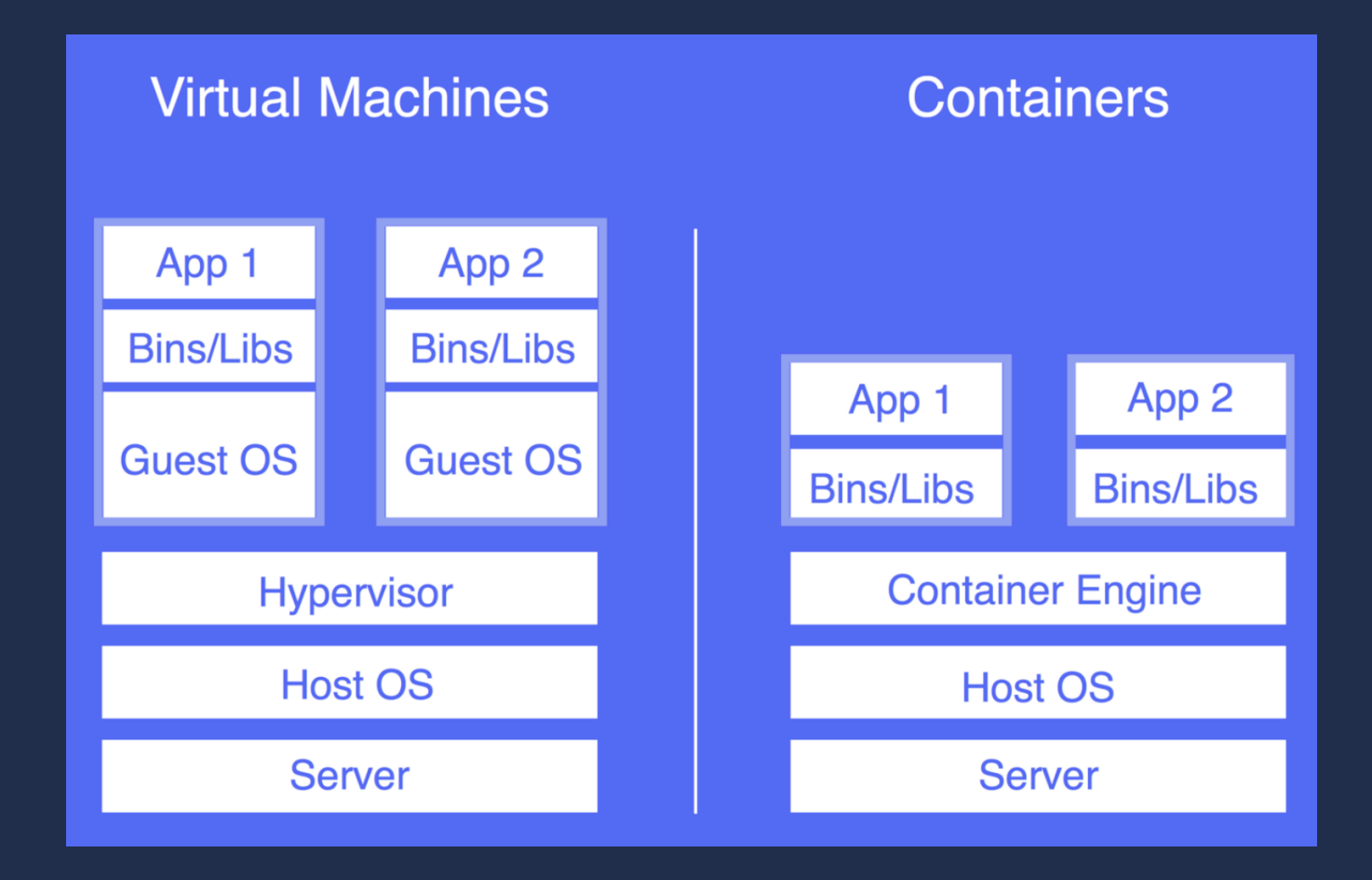

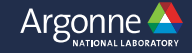

# **Virtual Machines vs Containers**

### **Both Require:**

- Host Operating System
- Hypervisor or Engine
- Image

### **Main Difference:**

- VMs require entire internal operating system
- VMs virtualize system hardware

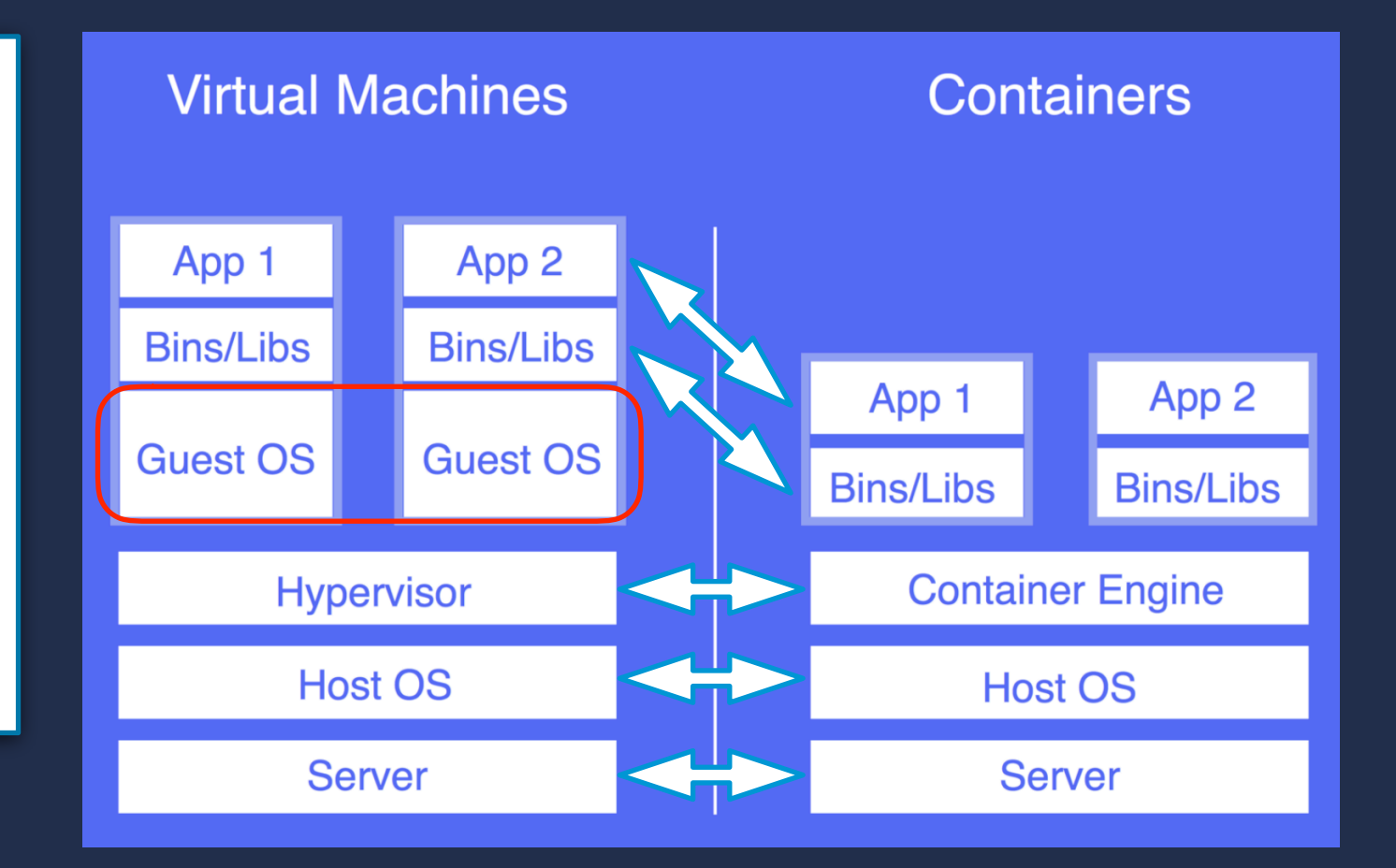

![](_page_8_Picture_10.jpeg)

# **Container Solutions**

- **• Linux Containers (LXC)** 
	- **• Uses kernel namespaces and cgroups for resource management.**
- **• Docker** 
	- **• Extension of LXC, current enterprise solution for microservices.**

- **• HPC containers:** 
	- **• Shifter (NERSC)**
	- **• Charlie Cloud [\(LANL](https://hpc.github.io/charliecloud))**
	- **• Singularity (LBNL, Sylabs Inc.)**

![](_page_9_Picture_10.jpeg)

![](_page_9_Picture_11.jpeg)

![](_page_9_Picture_12.jpeg)

![](_page_9_Picture_14.jpeg)

### **Sontainer Comparison** (Table 1), which has been extended and adopted from [30]. As it is the case that technologies

**Table 1. Container comparison.**

![](_page_10_Picture_496.jpeg)

In addition to the default Singularity container image, a standard file, Singularity supports numerous other formats described in the table. For each format G. M. Kurtzer, V. Sochat, and M. W. Bauer, "Singularity: Scientific containers for mobility of compute," PLoS One, vol. 12, no. 5, pp. 1–20, 2017.

![](_page_10_Picture_4.jpeg)

![](_page_11_Figure_1.jpeg)

X. Lu and D. K. Panda, "Is Singularity-based Container Technology Ready for Running MPI Applications on HPC Clouds?," Proc. 10th Int. Conf. Util. Cloud Comput. (UCC '17), pp. 151–160, 2017.

![](_page_11_Picture_4.jpeg)

**Application Performance with 128-Process** 

![](_page_12_Figure_1.jpeg)

Graph-data analytics workload Point-to-point communications 20,10 means 220 vertices and 210 edges

2 KNL nodes, 128 processes

Less than 8% overhead for CPU, memory, network, and IO

X. Lu and D. K. Panda, "Is Singularity-based Contant Technology Ready for Running MPI Applications on HPC Clouds?," Proc. 10th Int. Conf. Util. Cloud Comput. (UCC '17), pp. 151–160, 2017.

![](_page_12_Picture_7.jpeg)

![](_page_13_Figure_1.jpeg)

Argonne Leadership Computing Facility *B. Networking benchmarks*  14

![](_page_13_Picture_3.jpeg)

 $\mathcal{S}$  $\overline{\phantom{a}}$  $\mathcal{L}_{\mathcal{A}}$  $\Box$ measured the CPU performance of different containers compared to the native and the virtualization performance.  $-$ 

![](_page_14_Figure_1.jpeg)

Fig. 3. Elapsed time (in seconds) for running /bin/echo Hello Word". C. Arango, R. Dernat, and J. Sanabria, "Performance Evaluation of Container-based Virtualization for High Performance Computing Environments," 2017.

![](_page_14_Picture_4.jpeg)

Fig. 4. Rate of execution for solving the linear system.

![](_page_15_Figure_1.jpeg)

### HPL benchmark, higher is better.

**Singularity** was able to achieve a **better** performance than **native** with 5.42% because is not emulating a full hardware level virtualization (only the mount namespace) paradigm and as the image itself is only a single metadata lookup this can yield in very high performance benefits.

C. Arango, R. Dernat, and J. Sanabria, "Performance Evaluation of Container-based Virtualization for High Performance Computing Environments," 2017.

![](_page_15_Picture_6.jpeg)

# **Theta Benchmarks - Bandwidth**

![](_page_16_Figure_1.jpeg)

- OSU micro benchmark
- 1000 runs for each message size
- In container vs Out

### Spencer Williams, J. Taylor Childers https://github.com/spencer-williams/sgww\_argonne

![](_page_16_Picture_7.jpeg)

# **Theta Benchmarks - File checks**

![](_page_17_Figure_1.jpeg)

• One script creates *n* files for *n* MPI ranks.

- Another one checks the files if they exist
- Singularity caches its files making it  $\sim 6x$ faster

### Spencer Williams, J. Taylor Childers https://github.com/spencer-williams/sgww\_argonne

![](_page_17_Picture_7.jpeg)

### **How to start?**

- **• Official Singularity documentation** 
	- **• <https://www.sylabs.io/docs/>**
	- **• [singularity-container.slack.com](http://singularity-container.slack.com)**
- **• How to use Singularity on Theta** 
	- **• <https://www.alcf.anl.gov/user-guides/singularity>**
- **• Similar tutorials from other HPC centers:** 
	- **• [http://www.sdsc.edu/support/user\\_guides/tutorials/singularity.html](http://www.sdsc.edu/support/user_guides/tutorials/singularity.html)**
	- **• <https://github.com/NIH-HPC/Singularity-Tutorial>**
	- **• <https://ulhpc-tutorials.readthedocs.io/en/latest/containers/singularity/>**
- **• Github repo to check Singularity source and issues** 
	- **• <https://github.com/sylabs/singularity>**
- **• Singularity registry** 
	- **• <https://www.singularity-hub.org/>**
- **• Docker registry** 
	- **• https://hub.docker.com/**

![](_page_18_Picture_17.jpeg)

### **How to start?**

- **• If you have sudo access to a laptop, or even a [Raspberry Pi](https://computenodes.net/2017/08/30/bundling-singularity-within-a-yocto-image-for-the-raspberry-pi/):** 
	- **• Optional: Install Docker** 
		- **• https://docs.docker.com/get-started/**
	- **• Install Singularity (not packaged)** 
		- **• <https://www.sylabs.io/guides/2.6/user-guide/installation.html>**
- **• Else if you have a GitHub account:** 
	- **• Login Singularity Hub with your GitHub account. You can create Singularity recipe files in a GitHub repo and they will be built automatically if you link this repo to shub.**
- **• Else:** 
	- **• Search Singularity Hub (tip: jtchilders, keceli, theta)**
	- **• You can pull/build images from Singularity or Docker hub on Theta.**
	- **• Open a GitHub account.**

![](_page_19_Picture_13.jpeg)

# **Containers and Images**

### **Docker manual: "[Build an image and run it as one container"](https://docs.docker.com/get-started/part2/)**

- **• An image is an executable package that includes everything needed to run an application--the code, a runtime, libraries, environment variables, and configuration files.**
- **• A container is a runtime instance of an image--what the image becomes in memory when executed (that is, an image with state, or a user process), i.e. a container is launched by running an image, but you first build the image.**

### **Singularity manual: "Build a Container"**

**• Uses image to refer to the \*.img, \*.simg files. Refers the build process as building container.**

![](_page_20_Picture_7.jpeg)

# **Using Singularity**

\$> singularity USAGE: singularity [global options...] <command> [command options...] ... GLOBAL OPTIONS: -d|--debug Print debugging information -h|--help Display usage summary -s|--silent Only print errors -q|--quiet Suppress all normal output --version Show application version  $-v$ |--verbose Increase verbosity +1 -x|--sh-debug Print shell wrapper debugging information

- **• Before you report an error, run Singularity with -d flag**
- **• -h is useful to remember about the syntax for each command**

**• Useful commands:**

![](_page_21_Picture_84.jpeg)

![](_page_21_Picture_7.jpeg)

# **Building container images**

![](_page_22_Figure_1.jpeg)

**Build based on an image on a hub: (Does not require sudo)**

\$>singularity build <OPT> <IMG> <shub://xxx/yy:z> \$>singularity build <OPT> <IMG> docker://xxx/yy:z

**Build based on a recipe file (Requires sudo)**

\$>sudo singularity build <OPT> <IMG> SingularityFile

**By default created image <IMG> is read only in squashfs format. Writable image can be created: (Requires sudo)** 

—-sandbox: Writable container within a directory --writable: Legacy writable image format (ext3)

https://www.sylabs.io/guides/2.6/user-guide/build\_a\_container.html

![](_page_22_Picture_10.jpeg)

# **Singularity on Theta**

![](_page_23_Figure_1.jpeg)

**If you are not going to run the container in parallel, you can use** *any* **images from Singularity or Docker hub.**

\$> singularity build quip.simg <shub://libAtoms/QUIP>

**You can run the image like any other application.**

\$> singularity run quip.simg

**You can bind a directory on Theta to your container**  with -b <host\_path>:<container\_path>:<opt> **<opt> = ro for read-only, <opt> = rw for read/write**

\$> singularity run -B ./mydata:/data:rw quip.simg

![](_page_23_Picture_9.jpeg)

### **Singularity on Theta (MPI applications)**

We need to use Cray MPI on Theta, so we cannot use any image. We can build our special image with a Singularity recipe file

![](_page_24_Picture_2.jpeg)

![](_page_24_Picture_4.jpeg)

### Source of base image

#### %setup

echo \${SINGULARITY\_ROOTFS} mkdir \${SINGULARITY\_ROOTFS}/myapp

cp pi.c \${SINGULARITY\_ROOTFS}/myapp/

#### %post

9

10

11 12

13

16 17

18

19

20 21

22

23

24 25

26

27

28

![](_page_25_Picture_188.jpeg)

Bootstrap: docker

From: centos

- yum groupinstall -y "Development Tools"
- yum install -y gcc
- yum install -y gcc-c++
- 14 yum install -y wget
- 15 cd /myapp
	- # install MPICH
	- wget http://www.mpich.org/static/downloads/3.2.1/mpich-3.2.1.tar.gz
	- tar xf mpich-3.2.1.tar.gz
	- cd mpich-3.2.1
	- # disable the addition of the RPATH to compiled executables
	- # this allows us to override the MPI libraries to use those
	- # found via LD\_LIBRARY\_PATH
	- ./configure --prefix=\$PWD/install --disable-wrapper-rpath
	- make  $-i$  4 install
	- # add to local environment to build pi.c
	- export PATH=\$PATH:\$PWD/install/bin
	- export LD\_LIBRARY\_PATH=\$LD\_LIBRARY\_PATH:\$PWD/install/lib
	- $cd \ldots$
	- mpicc -o pi -fPIC pi.c
- 29 30
- %runscript
- 32 /myapp/pi

26 Argonne Leadership Computing Facility

During the 'setup' phase, the image does not yet exist and is still on the host filesystem at the path SINGULARITY\_ROOTFS This creates app directory at '/myapp' in the image

![](_page_25_Picture_32.jpeg)

### Source of base image

### Make working directory. Copy files from into image.

Commands required for installing your application.

![](_page_26_Picture_3.jpeg)

Bootstrap: docker From: centos

#### %setup

 $\overline{4}$ 

9

10

11

14 15

16 17

18

19

20

21

22

23

24 25

26

28

29

- echo \${SINGULARITY\_ROOTFS}
- mkdir \${SINGULARITY\_ROOTFS}/myapp
- cp pi.c \${SINGULARITY\_ROOTFS}/myapp/

#### %post

yum update  $-y$ yum groupinstall -y "Development Tools" yum install -y gcc yum install -y gcc-c++ yum install -y wget cd /myapp # install MPICH wget http://www.mpich.org/static/downloads/3.2.1/mpich-3.2.1.tar.gz tar xf mpich-3.2.1.tar.gz cd mpich-3.2.1 # disable the addition of the RPATH to compiled executables # this allows us to override the MPI libraries to use those # found via LD\_LIBRARY\_PATH ./configure --prefix=\$PWD/install --disable-wrapper-rpath make  $-i$  4 install # add to local environment to build pi.c export PATH=\$PATH:\$PWD/install/bin export LD\_LIBRARY\_PATH=\$LD\_LIBRARY\_PATH:\$PWD/install/lib  $cd \ldots$ mpicc -o pi -fPIC pi.c

#### %runscript

/myapp/pi

### Source of base image

![](_page_27_Picture_1.jpeg)

### Make working directory. Copy files from into image.

Commands to install my image with the application.

Typically containers are built to run one executable.

singularity run myapp.img

 $28$  Argonne With container is called Specify the executable to Bootstrap: docker From: centos

#### %setup

- echo \${SINGULARITY\_ROOTFS}
- mkdir \${SINGULARITY\_ROOTFS}/myapp
- cp pi.c \${SINGULARITY\_ROOTFS}/myapp/

#### %post

9

10

15

16

17 18

19

20 21

22

23

24 25

26 27

28

- yum update  $-y$
- yum groupinstall -y "Development Tools"
- yum install -y gcc
- yum install  $-y$  gcc-c++
- yum install -y wget
- cd /myapp
- # install MPICH
- wget http://www.mpich.org/static/downloads/3.2.1/mpich-3.2.1.tar.gz
- tar xf mpich-3.2.1.tar.gz
- cd mpich-3.2.1
- # disable the addition of the RPATH to compiled executables
- # this allows us to override the MPI libraries to use those
- # found via LD\_LIBRARY\_PATH
- ./configure --prefix=\$PWD/install --disable-wrapper-rpath
- make  $-i$  4 install
- # add to local environment to build pi.c
- export PATH=\$PATH:\$PWD/install/bin
- export LD\_LIBRARY\_PATH=\$LD\_LIBRARY\_PATH:\$PWD/install/lib  $cd \ldots$
- mpicc -o pi -fPIC pi.c

#### %runscript /myapp/pi

### Using a mpich installed Image as the base

Commands to install PETSc

Note: This recipe builds on my laptop but gives an error on Singularity hub, since they do not allow configure script to run executables.

![](_page_28_Picture_3.jpeg)

Bootstrap: shub From: keceli/mpi benchmark: theta

%setup

echo \${SINGULARITY ROOTFS} cd \${SINGULARITY\_ROOTFS}/container

%post

yum update  $-y$ 

 git clone -b maint https://bitbucket.org/petsc/petsc petsc cd petsc

PATH=\$PATH:/mpich-3.2.1/install/bin/

 LD\_LIBRARY\_PATH=\$LD\_LIBRARY\_PATH:/mpich-3.2.1/install/lib export PETSC\_DIR=/petsc

export PETSC\_ARCH=arch-container

 $./$ configure --with-shared-libraries=1 --with-debugging=1 -download-fblaslapack --with-cc=mpicc --with-cxx=mpicxx --withfc=mpif90

 make -j 4 PETSC\_DIR=/petsc PETSC\_ARCH=arch-container all cd /petsc/src/ksp/ksp/examples/tutorials make ex5

%environment

 export PETSC\_DIR=/petsc export PETSC\_ARCH=arch-container

%runscript

/petsc/src/ksp/ksp/examples/tutorials/ex5

![](_page_28_Picture_20.jpeg)

### **Globus for Data Transfer**

- Web Interface to transfer files between Globus Endpoints (NERSC,ALCF,OLCF,BNL,etc.)
- Login using ANL Credentials or other institutes
- Must authenticate with the myproxy server of source and destination.

![](_page_29_Picture_42.jpeg)

https://www.globus.org/app/transfer

![](_page_29_Picture_7.jpeg)

### **Globus for Data Transfer**

![](_page_30_Picture_1.jpeg)

https://docs.globus.org/api/transfer/

• There is also a Python/Java API for doing this

https://github.com/globusonline/transfer-api-client-python

• Example Python implementation

```
from globusonline.transfer import api_client
api = api client.TransferAPIClient(username="myusername",
                                cert file="/path/to/client/credential",
                                key file="/path/to/client/credential")
status_code, status_message, data = api.task_list()
```
• Provides effective transfer rates at the scale of 300MB/s between large facilities

![](_page_30_Picture_9.jpeg)

### **Create new Github Repository**

- [https://github.com/jtchilders/singularity\\_mpi\\_test\\_recipe](https://github.com/jtchilders/singularity_mpi_test_recipe)
- Need to add recipe file inside with filename 'Singularity'
- Add file pi.c from previous link

![](_page_31_Picture_31.jpeg)

- Goto: <https://www.singularity-hub.org/login/>
- Authenticate using your Github account
- You can then add github repositories to your container collection.
- Click the big red button

![](_page_32_Picture_5.jpeg)

### My Container Collections

#### **ADD A COLLECTION**

One collection is created for each connected Github repository. In that collection, several containers master branch of the Github repository. Read more about recipe file naming or build options.

![](_page_32_Picture_10.jpeg)

- Goto: <https://www.singularity-hub.org/login/>
- Authenticate using your Github account
- You can then add github repositories to your container collection.
- Click the big red button
- Select your new repository and click the big red button

![](_page_33_Picture_55.jpeg)

![](_page_33_Picture_9.jpeg)

- Go to: <https://www.singularity-hub.org/login/>
- Authenticate using your Github account
- You can then add github repositories to your container collection.
- Click the big red button
- Select your new repository and click the big red button
- Now you have your recipe listed and Singularity Hub will begin recursively searching the repo for any files named 'Singularity' and building those recipes
- Our example only has 1 recipe
- Click on the recipe

![](_page_34_Picture_98.jpeg)

My Container Collections

![](_page_34_Picture_11.jpeg)

ach connected Github repository. In that collection, several containers will automatically be built: one for each uniquely named recipe file found in the master branch of the Github repository Read more about recipe file naming or build options.

![](_page_34_Picture_99.jpeg)

![](_page_34_Picture_100.jpeg)

![](_page_34_Picture_16.jpeg)

- Goto: <https://www.singularity-hub.org/login/>
- Authenticate using your Github account
- You can then add github repositories to your container collection.
- Click the big red button
- Select your new repository and click the big red button
- Now you have your recipe listed and Singularity Hub will begin recursively searching the repo for any files named 'Singularity' and building those recipes
- Our example only has 1 recipe
- Click on the recipe to see it's build status
- Error messages during build can be seen by clicking the big red button
- Otherwise it will list the container as COMPLETE

![](_page_35_Picture_104.jpeg)

![](_page_35_Picture_13.jpeg)

## **Running Singularity on Theta**

\$> singularity build test.img shub://keceli/mpi\_benchmark:theta \$> qsub submit.sh

#!/bin/bash  $\# \text{CORAT}$   $-1$  30 #COBALT -q training #COBALT -n 2 #COBALT -A SDL\_Workshop

module swap PrgEnv-intel PrgEnv-gnu # Use Cray's Application Binary Independent MPI build module swap cray-mpich cray-mpich-abi

**export** LD\_LIBRARY\_PATH=\$CRAY\_LD\_LIBRARY\_PATH:\$LD\_LIBRARY\_PATH **export** LD\_LIBRARY\_PATH=/opt/cray/wlm\_detect/1.2.1-6.0.4.0\_22.1\_\_gd26a3dc.ari/lib64/:\$LD\_LIBRARY\_PATH **export** SINGULARITYENV\_LD\_LIBRARY\_PATH=\$LD\_LIBRARY\_PATH

**echo** \$SINGULARITYENV\_LD\_LIBRARY\_PATH

aprun -n 8 -N 4 singularity run -B /opt/cray:/opt/cray:ro -B /var/opt:/var/opt:ro test**.**img

![](_page_36_Picture_8.jpeg)

### **Summary**

**• Containers can be helpful for** 

- **• Portability** 
	- **• HPC environment requires special care.**
- **• Reproducibility**
- **• Faster development cycles**
- **• Minimal overhead** 
	- **• There might be additional performance penalties due to dynamic linking, fat images, moderate optimization**
- **• Very useful for complicated software stacks with legacy dependencies.**
- **• With more HPC interest in containers, technology will evolve faster.**

![](_page_37_Picture_11.jpeg)

### **Resources**

- **• Official Singularity documentation** 
	- **• <https://www.sylabs.io/docs/>**
	- **• [singularity-container.slack.com](http://singularity-container.slack.com)**
- **• How to use Singularity on Theta** 
	- **• <https://www.alcf.anl.gov/user-guides/singularity>**
- **• Similar tutorials from other HPC centers:** 
	- **• [http://www.sdsc.edu/support/user\\_guides/tutorials/singularity.html](http://www.sdsc.edu/support/user_guides/tutorials/singularity.html)**
	- **• <https://github.com/NIH-HPC/Singularity-Tutorial>**
	- **• <https://ulhpc-tutorials.readthedocs.io/en/latest/containers/singularity/>**
- **• Github repo to check Singularity source and issues** 
	- **• <https://github.com/sylabs/singularity>**
- **• Singularity registry** 
	- **• <https://www.singularity-hub.org/>**
- **• Docker registry** 
	- **• https://hub.docker.com/**

![](_page_38_Picture_17.jpeg)

### **References**

[1] G. M. Kurtzer, V. Sochat, and M. W. Bauer, "Singularity: Scientific containers for mobility of compute," PLoS One, vol. 12, no. 5, pp. 1–20, 2017 [2] R. Priedhorsky and T. Randles, "Charliecloud," Proc. Int. Conf. High Perform. Comput. Networking, Storage Anal. - SC '17, pp. 1–10, 2017. [3] Á. Kovács, "Comparison of different linux containers," 2017 40th Int. Conf. Telecommun. Signal Process. TSP 2017, vol. 2017–Janua, pp. 47–51, 2017. [4] A. J. Younge, K. Pedretti, R. E. Grant, and R. Brightwell, "A Tale of Two Systems: Using Containers to Deploy HPC Applications on Supercomputers and Clouds," Proc. Int. Conf. Cloud Comput. Technol. Sci. CloudCom, vol. 2017–Decem, pp. 74–81, 2017. [5] C. Arango, R. Dernat, and J. Sanabria, "Performance Evaluation of Container-based Virtualization for High Performance Computing Environments," 2017. [6] X. Lu and D. K. Panda, "Is Singularity-based Container Technology Ready for Running MPI Applications on HPC Clouds?," Proc. 10th Int. Conf. Util. Cloud Comput. (UCC '17), pp. 151–160, 2017.

![](_page_39_Picture_3.jpeg)

# **Container Survey**

Please vote based on your experience with: •Virtual machines, hypervisors (VMware (1998), Virtualbox (2007)) •Docker (2013) •Shifter (2015) •Singularity (2016)

> <https://doodle.com/poll/2a723x2u9esbxyhh> or <https://tinyurl.com/thetasurvey2>

![](_page_40_Picture_4.jpeg)

# **Any Questions?**

![](_page_41_Picture_2.jpeg)

## **References**

- **• ["A Tale of Two Systems: Using Containers to Deploy HPC Applications on](https://ieeexplore.ieee.org/abstract/document/8241093)  [Supercomputers and Clouds"](https://ieeexplore.ieee.org/abstract/document/8241093)**
- **• ["Charliecloud: unprivileged containers for user-defined software stacks in HPC](https://dl.acm.org/citation.cfm?id=3126925)"**
- **• ["Singularity: Scientific containers for mobility of compute](https://journals.plos.org/plosone/article?id=10.1371/journal.pone.0177459#sec024)"**
- **• ["Contain This, Unleashing Docker for HPC](https://www.nersc.gov/assets/Uploads/cug2015udi.pdf)"**
- **• ["Performance Evaluation of Container-Based Virtualization for High Performance](http://arxiv.org/abs/1709.10140)  [Computing Environments" \(There is a](http://arxiv.org/abs/1709.10140) [2013](https://ieeexplore.ieee.org/document/6498558/) [paper on IEEE with the same title\)](http://arxiv.org/abs/1709.10140)**
- **• ["Comparison of Different Linux Containers"](https://ieeexplore.ieee.org/stamp/stamp.jsp?arnumber=8075934)**

![](_page_42_Picture_9.jpeg)